## **Installing Ignition on Mac OS X - ZIP file**

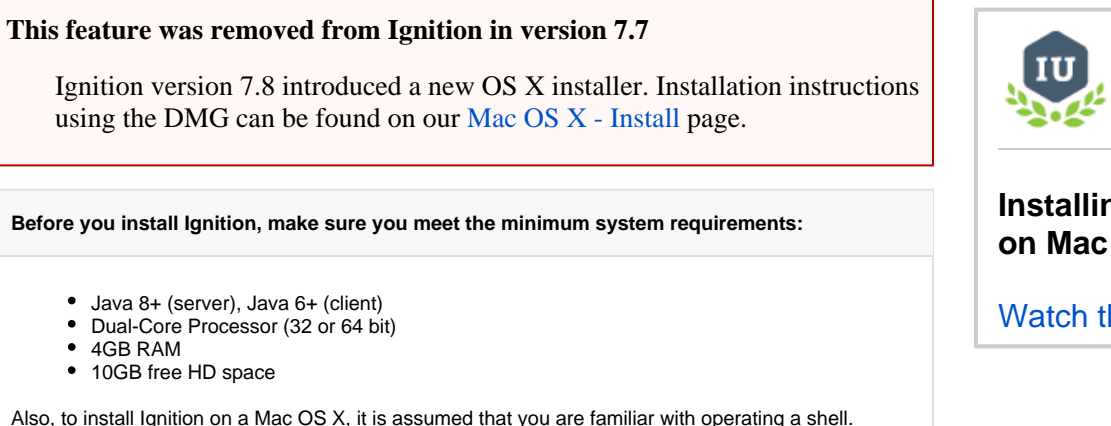

**Note:** The following instructions for installing Ignition as a Mac OS X service are also in the README distribution file.

## **To download and install on Mac OS X**

- 1. Go to the Inductive Automation website at [www.inductiveautomation.com](http://www.inductiveautomation.com)
- 2. Select **Download > Current Release**.
- 3. On the Ignition Downloads page, scroll down to **System Installers** which contains all the download zip files.

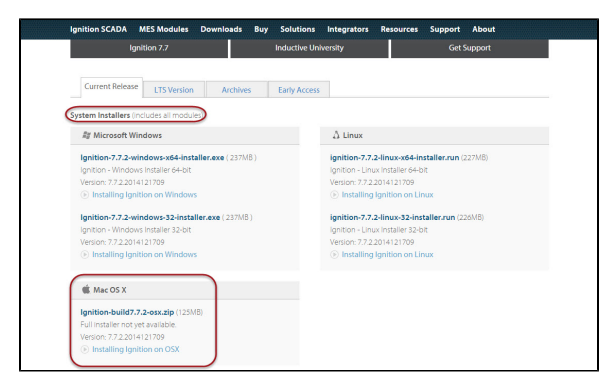

- 4. Download the **Ignition-buildx.x.x-osx.zip** file. **Note:** Depending on your computer, you may need to run all the commands as root. Prefix everything with sudo or first run
	- sudo su.
- 5. Download and install Java 8 if it is not already installed. Go to

[http://www.oracle.com/technetwork/java/javase/downloads/index.html](http://www.oracle.com/technetwork/java/javase/)

Click on the download button under JRE. Accept the license agreement and download jre-7uXXmacosx-x64.dmg. Once downloaded, run the installer and follow the instructions to install Java.

6. Unzip the Ignition download file and install Ignition into  $/usr/local/ignition$  by running the following command:

unzip <<ignition-macosx.zip>> -d /usr/local/ignition

where <<ignition-macosx.zip>> is the path to the Ignition Mac OS X distribution you downloaded.

7. Change directories to the Ignition install directory. cd /usr/local/ignition

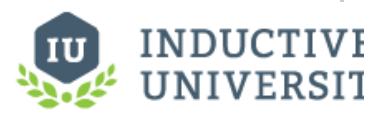

## **Installing Ignition on Mac OS X**

[Watch the Video](https://www.inductiveuniversity.com/video/installing-ignition-on-mac-os-x/7.8)

- 8. Make the files executable by executing the following three chmod commands: chmod +x ignition.sh chmod +x ignition-gateway chmod +x gcu.sh
- 9. To turn the application into a service, create a symlink to ignition.sh in /usr/local/bin cd /usr/local/bin ln -s /usr/local/ignition/ignition.sh ignition chmod +x ignition
- 10. To start Ignition now, type /usr/local/bin/ignition start

You can now open a web browser and go to the Gateway home page at<http://localhost:8088>.

For information about how to stop and uninstall the service, see the README file.

## Next ...

- [License Activation](https://docs.inductiveautomation.com/display/DOC79/License+Activation)
- [Mac OS X Upgrade](https://docs.inductiveautomation.com/display/DOC79/Mac+OS+X+-+Upgrade)